## **[www.virtuelles-kupferstichkabinett.de](http://www.virtuelles-kupferstichkabinett.de) Digitale Erschließung graphischer Bestände des Herzog Anton Ulrich-Museums Braunschweig und der Herzog August Bibliothek Wolfenbüttel Gefördert von der Deutschen Forschungsgemeinschaft (DFG)**

[www.virtuelles-kupferstichkabinett.de](http://www.virtuelles-kupferstichkabinett.de) Digital catalogue of graphic collections of the Herzog Anton Ulrich-Museum Braunschweig and Herzog August Bibliothek Wolfenbüttel Endowed by the Deutsche Forschungsgemeinschaft (DFG)

Dr. Thomas Döring Leiter des Kupferstichkabinetts, Herzog Anton Ulrich-Museum Braunschweig Gesamtprojektleitung Herzog Anton Ulrich-Museum, Museumstr. 1, D-38100 Braunschweig Tel. 0531 / 1225-2409, Fax 0531 / 1225-2408 E-mail: [thomas.doering@haum.niedersachsen.de](mailto:thomas.doering@haum.niedersachsen.de), Internet: [www.museum-braunschweig.de](http://www.museum-braunschweig.de)

Torsten Schaßan Digitale Erschließung von Handschriften und Sondersammlungen, Herzog August Bibliothek **Wolfenbüttel** Herzog August Bibliothek, Postfach 1364, D-38299 Wolfenbüttel Tel. 05331 / 808-130, Fax 05331 / 808-165 E-mail: [schassan@hab.de,](mailto:schassan@hab.de) Internet: [www.hab.de](http://www.hab.de)

## **Zusammenfassung:**

Im *Virtuellen Kupferstichkabinett* werden die umfassenden, historisch eng miteinander verflochtenen Sammlungen alter Druckgraphik des Herzog Anton Ulrich-Museums Braunschweig und der Herzog August Bibliothek Wolfenbüttel digital zusammengeführt und erschlossen. Seit September 2007 wird der rasch anwachsende Datenbestand unter [http://www.virtuelles](http://www.virtuelles-kupferstichkabinett.de)[kupferstichkabinett.de](http://www.virtuelles-kupferstichkabinett.de) frei zur Verfügung gestellt. In vier Jahren sollen hier annähernd 40.000 Blätter abrufbar sein. Größter Wert wird auf wissenschaftlich korrekte Beschreibung der Blätter, besonders gute Bildqualität der Internet-Präsentation und differenzierte Suchmöglichkeiten gelegt. In Zusammenarbeit mit dem Bildarchiv Foto Marburg werden zudem Bildinhalte in Iconclass-Notationen aufgeschlüsselt, um eine sprachunabhängige Suche nach Motiven und Bedeutungen zu ermöglichen. Im Hinblick auf Möglichkeiten der Nachnutzung und Kooperation werden die Metadaten auch über das neu entwickelte museumdat-Format per OAI ausgeliefert.

## **Abstract:**

The Virtual Printroom provides a digital reunion and catalogue of the comprehensive collections of old master prints in the Herzog Anton Ulrich-Museum in Braunschweig and the Herzog August Bibliothek in Wolfenbüttel. The two institutions are closely linked to each other throughout history. Images and data, swiftly increasing in number, are online since September 2007 under [http://http://www.](http://http://www) virtuelles-kupferstichkabinett.de. Within four years almost 40.000 prints will be included. Emphasis is laid on scientifically correct descriptions of prints, outstanding quality of digital images and differenciated search procedures. Via co-operation with the German Documentation Center for Art History -Bildarchiv Foto Marburg- pictorial contents are dissected into iconclass notations in order to provide a multilingual searching tool for motifs and meanings. In view of endurance and co-operation the core data are provided in the innovative museumdat format via OAI harvesting protocol.

Im Rahmen des *Virtuellen Kupferstichkabinetts* entsteht eine der bedeutendsten digitalen Ressourcen druckgraphischer Blätter des 15.-18. Jahrhunderts, mit Werkbeständen führender Meister wie Dürer und Cranach in überragender Druck- und Erhaltungsqualität. Ziel des *Virtuellen Kupferstichkabinetts* ist es, einen Überblick über die Graphikproduktion in der Frühen Neuzeit mit ihrer stilistischen, technischen und inhaltlichen Bandbreite zu ermöglichen.

Seit Frühjahr 2007 arbeiten das Herzog Anton Ulrich-Museum Braunschweig und die Herzog August Bibliothek Wolfenbüttel in enger Kooperation an der digitalen Zusammenführung und Erschließung ihrer umfassenden graphischen Bestände. Die Ergebnisse in Form von Abbildungen hervorragender Qualität, versehen mit allen relevanten Daten, können seit September 2007 jeweils unmittelbar nach ihrer Erstellung im Sinne eines work in progress unter der Adresse <http://www.virtuelles-kupferstichkabinett.de> frei eingesehen werden (mit 16.000 Einträgen am 10.10.2008).

Die Zusammenarbeit der beiden niedersächsischen Institutionen von Weltrang findet ihre Begründung im Hinblick auf die gemeinsamen Wurzeln und die enge historische Verflochtenheit ihrer Sammlungen. Diese verdanken sich der Kennerschaft und Sammelleidenschaft der Braunschweiger Herzöge des 16. bis 18. Jahrhunderts, unter ihnen der Bibliotheksgründer August der Jüngere (1579-1666) und der Museumsgründer Carl I. (1713-1780). Das *Virtuelle Kupferstichkabinett* liefert die aktuelle Lokalisierung (selbst in neuerer Fachliteratur sind viele der im 20. Jahrhundert von Wolfenbüttel nach Braunschweig verlagerten Blätter noch unter dem alten Standort vermerkt) und zugleich die Provenienz jedes einzelnen Blattes. Insofern ist es auch ein wichtiges Instrument für sammlungsgeschichtliche Forschungen.

Im Kupferstichkabinett des Herzog Anton Ulrich-Museums steht bei der Erfassung zunächst die deutsche Graphik von den Einblattholzschnitten des 15. Jahrhunderts bis zur Epochengrenze um 1800 im Mittelpunkt (Abb. 2, 4). In der Herzog August Bibliothek bilden die auch dort vorhandene Graphische Sammlung und natürlich der wichtige Zusammenhang von Graphik und Buch (Abb. 3) im europäischen Kontext die Schwerpunkte der Erschließung.

In der ersten, zweijährigen Projektphase werden 32.000 graphische Blätter digitalisiert und 19.200 erschlossen. Das Gesamtprojekt ist auf vier Jahre angelegt, in deren zweiter Phase weitere 19.200 Blätter erschlossen werden sollen.

Ein weiterer Partner der Kooperation ist das Bildarchiv Foto Marburg, das die erfassten Blätter mit Iconclass indexiert. Dies betrifft zunächst insbesondere die Werke anonymer Meister, deren Auffindbarkeit auf diese Weise verbessert wird. Der Nachweis erfolgt sowohl im gemeinsamen Internetportal als auch über den Bildindex von Foto Marburg als zentraler Referenz.

Mit der Zusammenarbeit eines Museums und einer Bibliothek beschreitet das Projekt neue Wege, indem es gezielt Synergien nutzt und dezentrale Arbeitsstrukturen implementiert. Die beiden Einrichtungen bringen ihre jeweiligen Kompetenzen und Stärken in das Projekt ein: Das Museum steht für eine sachgerechte kunsthistorische Erschließung, die Bibliothek für große Erfahrung mit der Digitalisierung und Datenbanktechnik.

Die Förderung durch die Deutsche Forschungsgemeinschaft ermöglicht die Beschäftigung von je zwei Fachkräften zur Katalogisierung und Digitalisierung sowie von studentischen Hilfskräften. Darüber hinaus stellen beide Institutionen beträchtliche eigene personelle und finanzielle Ressourcen zur Verfügung, um das Projekt voranzutreiben.

Die technische Seite betreffend, setzt das Projekt state of the art -Techniken zur Datenerfassung, Präsentation der Abbildungen und vor allem auch zur Content Syndication ein. Zum Einsatz kommt eine MySQL-Datenbank, die zentral an der HAB Wolfenbüttel gehostet wird. Die Einspeisung der

Daten erfolgt vom jeweiligen Standort aus online über ein Webinterface. Soweit möglich wurden Listen mit kontrolliertem Vokabular entwickelt, um die Eingabe zu standardisieren.

Die Digitalisierung der graphischen Blätter erfolgt in der Regel mit 300 dpi. Ihre Präsentation im Internet bietet über das Flash-Tool Zoomify die Möglichkeit einer stufenlosen Vergrößerung.

Die kollaborative Erschließung gipfelt in der Übertragung der Daten zu Foto Marburg über eine eigens eingerichtete Schnittstelle. Dort werden den erhobenen Erschließungsdaten Iconclass-Notationen hinzugefügt und nach Indexierung wieder in die Datenbank eingespielt.

Welche konkreten Recherchemöglichkeiten bietet das *Virtuelle Kupferstichkabinett?* Hier eröffnet ein dreifacher Suchfilter mit jeweils 23 Suchkategorien eine Fülle von Zugängen für jede denkbare Fragestellung an den Bestand (Abb. 1).

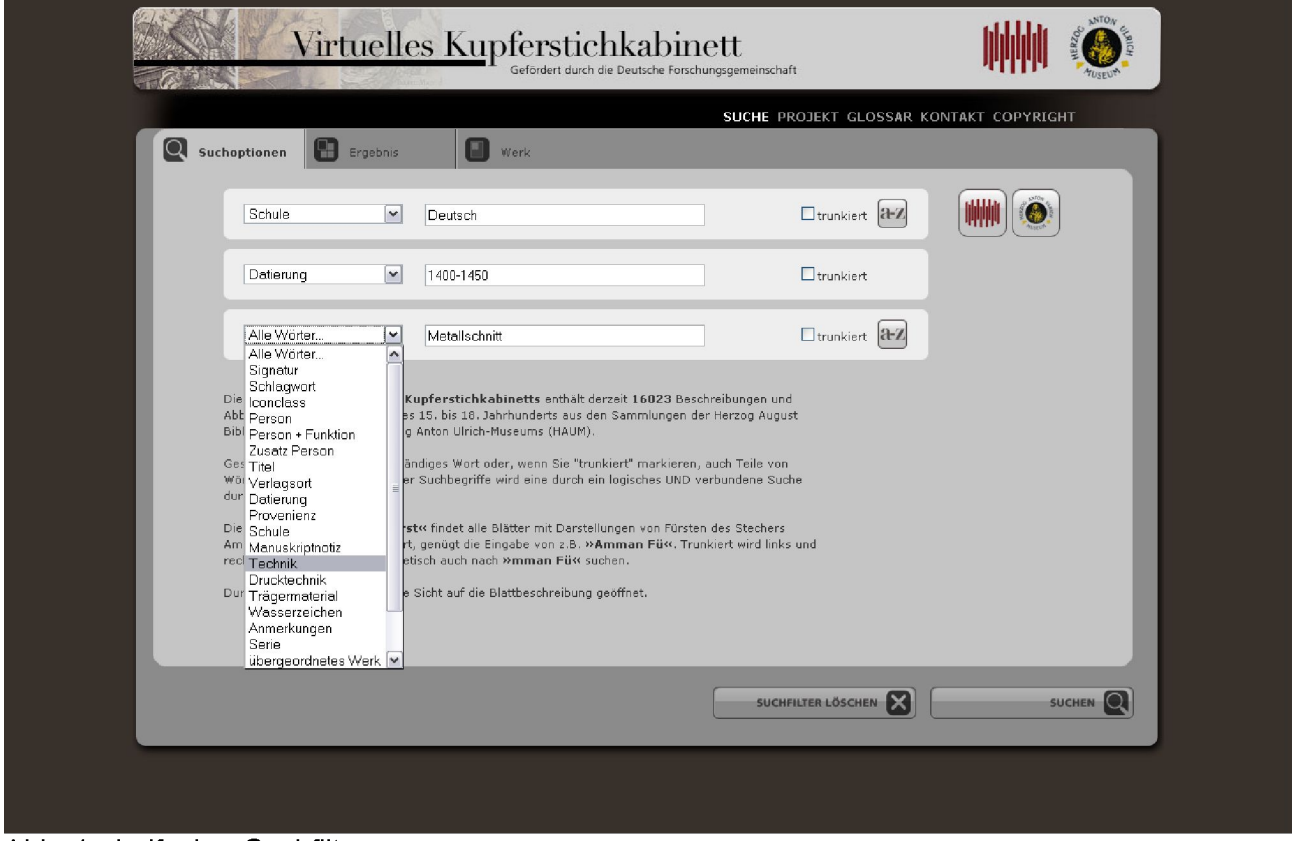

Abb. 1: dreifacher Suchfilter

Jede Kategorie besitzt einen Index, aus dem ein Begriff oder ein Name gewählt werden kann. Natürlich ist auch eine freie Eingabe möglich, für die eine Trunkierungsfunktion bereitgestellt wird. Je nach Wunsch können die Bestände des Herzog Anton Ulrich-Museums und der Herzog August Bibliothek zusammen durchsucht werden, oder die Suche kann auf eine der beiden Sammlungen beschränkt werden.

Zur Unterstützung des Nutzers bei der Suche bzw. der Auswertung ihrer Ergebnisse bietet das *Virtuelle Kupferstichkabinett* zudem Glossare mit weiterführenden Informationen zur Technik und Terminologie der Druckgraphik: graphische Techniken, Beschriftungen auf graphischen Blättern und Referenzliteratur.

Eine allgemein gehaltene Abfrage etwa nach den Werken von Lucas Cranach d. Ä., allen vorhandenen Werken in der Technik der Eisenradierung oder zum Schlagwort "Musik" ist ebenso möglich wie die hochspezifische Verknüpfung von Kategorien.

Eine solche könnte etwa die Eingrenzung des Materials auf die "Deutsche Schule", die Technik "Metallschnitt" und den Zeitraum "1400-1450" betreffen. Ebenso bereitet es mittels der Suchmaske keine Probleme, die Holzschnitte auszugeben, die von Albrecht Dürer entworfen und von dem Formschneider Hieronymus Andreae in Holz geschnitten wurden, oder eine Zusammenstellung der am Verlagsort Augsburg hergestellten Holzschnitte zu bieten, die in mehr als einer Farbe gedruckt wurden. Letzteres ermöglicht das *Virtuelle Kupferstichkabinett* durch eine Verfeinerung gegenüber dem herkömmlichen Begriffsapparat zur Druckgraphik betrifft beispielsweise die im *Virtuellen* Kupferstichkabinett mögliche Differenzierung in "Technik" (Bearbeitung der Druckplatte) und "Drucktechnik" (Vorgang des Druckens).

Ebenso leicht kann man sich einen Überblick über den Bestand der zwischen 1550 und 1650 entstandenen Kupferstiche verschaffen, die nicht auf Papier, sondern auf Pergament gedruckt wurden.

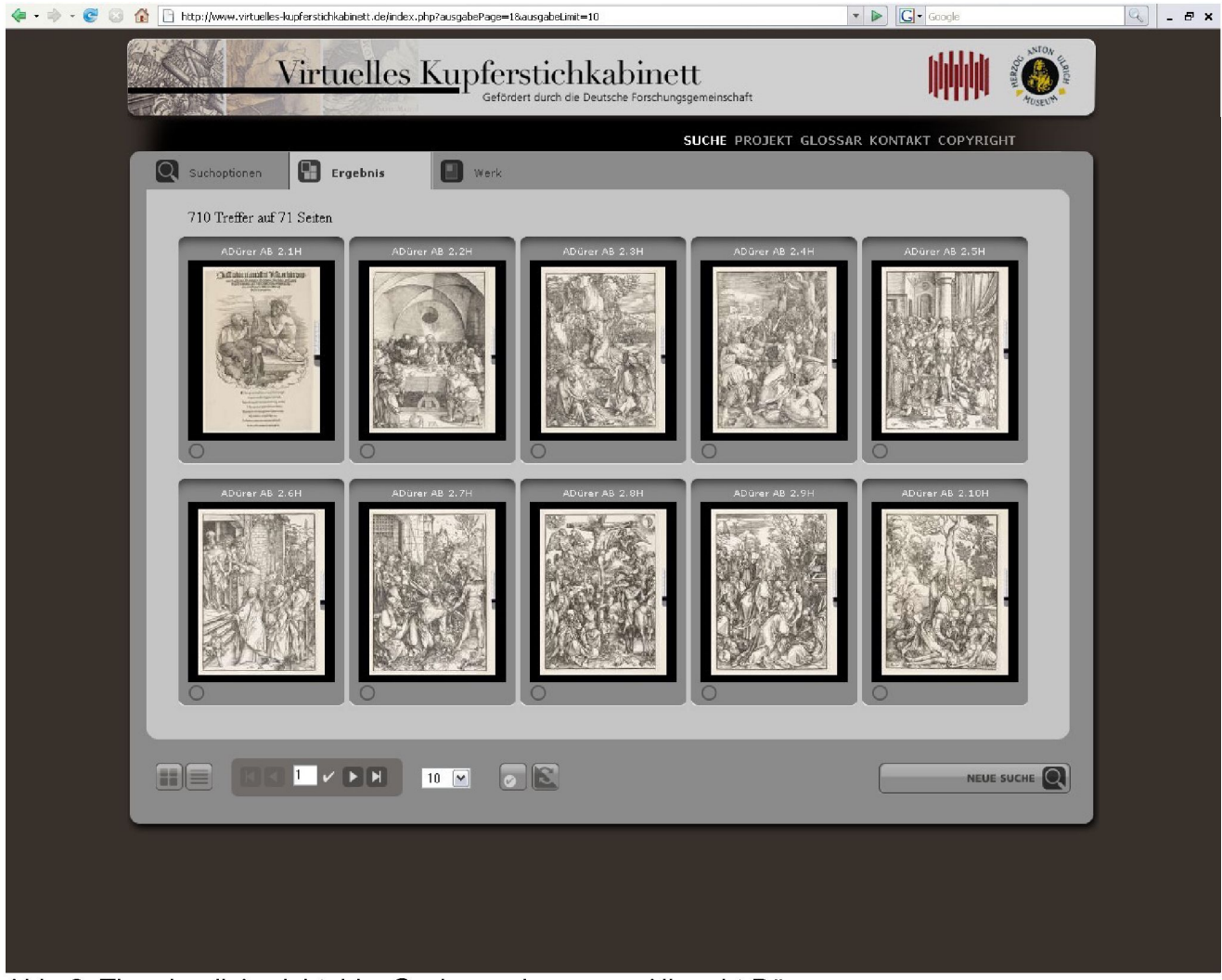

Abb. 2: Thumbnail-Ansicht, hier Suche nach person=Albrecht Dürer

Löst man die jeweilige Suchanfrage aus, werden die gefundenen Beispiele zunächst als Thumbnails mit Angabe der Inventarnummern dargestellt (Abb. 2). Wählt man ein Objekt durch Anklicken aus, so erscheint dieses in einer größeren Abbildung, neben der alle Daten der Katalogisierung zu lesen sind (Abb. 3).

Die dort aufgeführten Informationen zu sämtlichen relevanten Aspekten des Blattes bieten wiederum durch das Lupensymbol signalisierte Suchlinks, so dass man von gefundenen Blättern aus gezielt weitersuchen kann. Dabei wird der ausgewählte Begriff zum neuen Suchfilter.

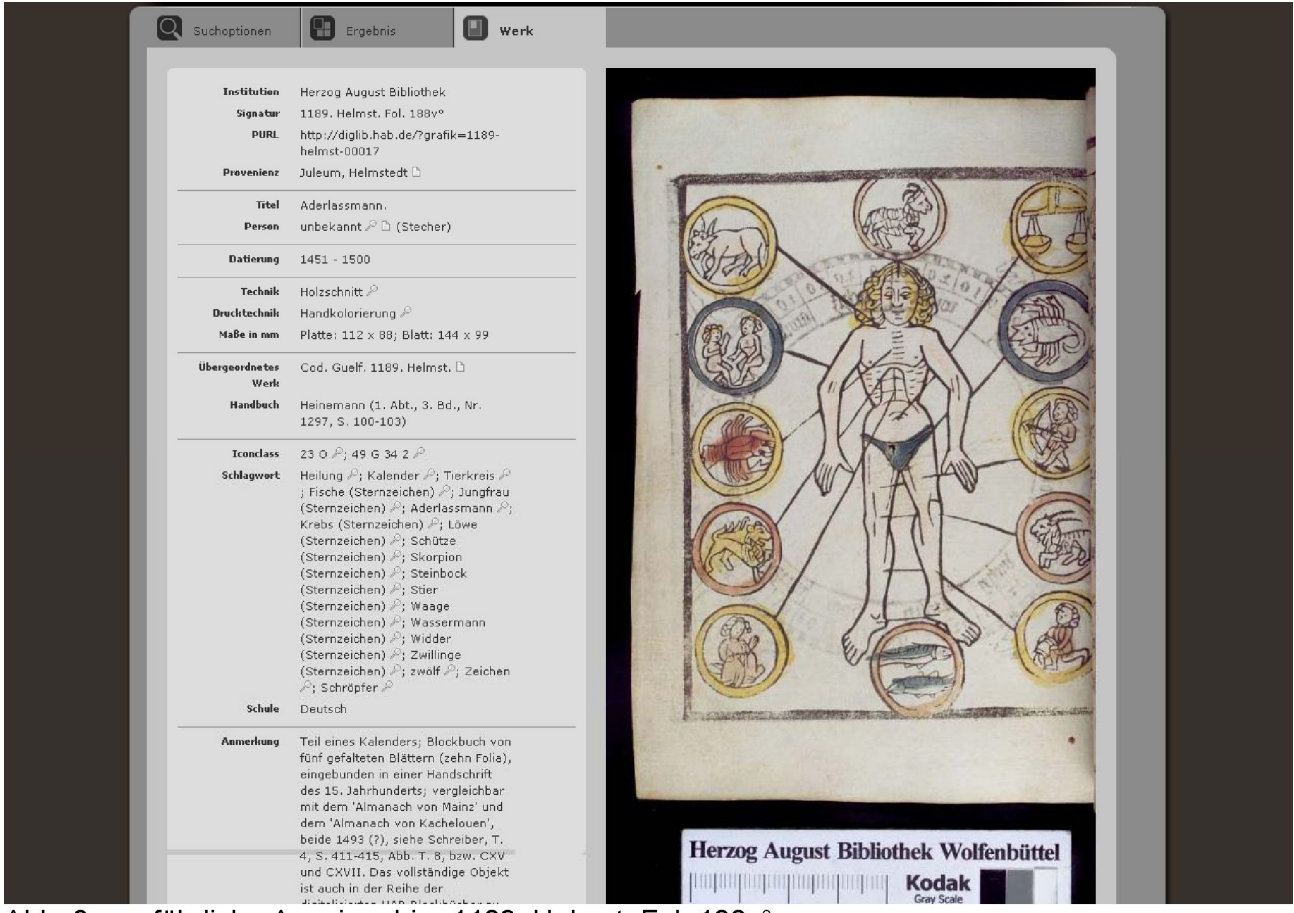

Abb. 3: ausführliche Anzeige, hier 1189. Helmst. Fol. 188v°

In einem weiteren Schritt lässt sich durch Anklicken der Abbildung ein Vollbild generieren. Dieses bietet mittels Zoomify die Möglichkeit, Details in stufenlos regelbarer Vergrößerung zu betrachten (Abb. 4). Die Lupenfunktion kann Erkenntnisse zu technischen Details der graphischen Ausführung und des Drucks ebenso wie zum Erhaltungszustand oder kleinen bzw. umfangreichen Inschriften erbringen.

Durch die Anreicherung der Erschließungsdaten durch Iconclass-Notationen werden weitere Recherchemöglichkeiten eröffnet. Bei Foto Marburg steht die komplette Systematik zur Verfügung, so dass einem Datensatz zusätzlich zu jeder Notation die zugehörigen Schlagworte beigefügt werden. Die Suche aufgrund der Notation ermöglicht auch die sprachunabhängige Suche. Eine natürlichsprachige Anzeige der Kategorien könnte nachträglich und in mehreren Sprachen implementiert werden. (vgl. [http://www.iconclass.nl/libertas/ic?style=index.xsl\)](http://www.iconclass.nl/libertas/ic?style=index.xsl)

Wie werden nun die Daten zwischen den Institutionen ausgetauscht und die Iconclass-Notationen eingespielt?

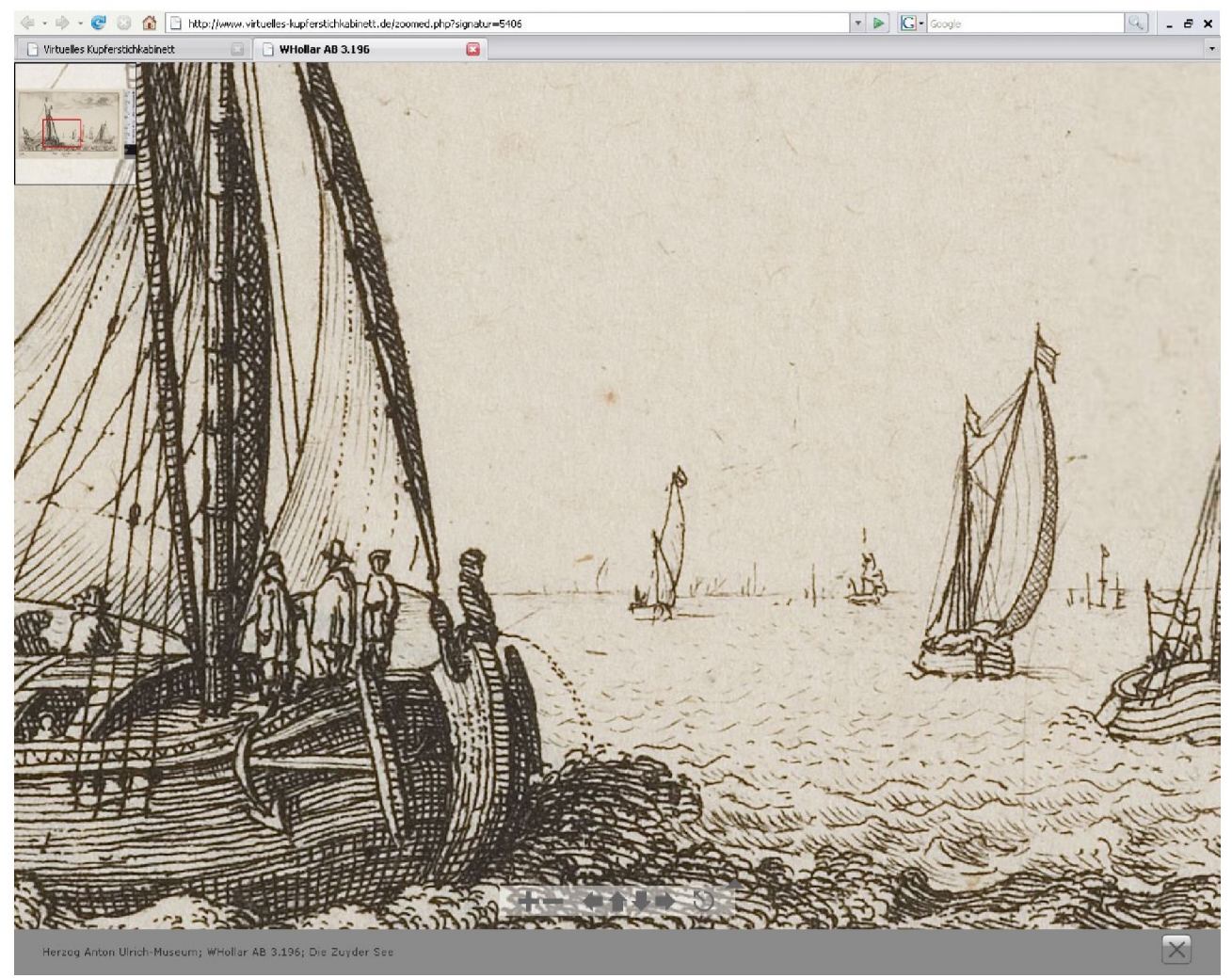

Abb. 4: Vergrößerung, hier WHollar AB 3.196 (Originalformat 63 \* 96mm)

Die MySQL-Datenbank besitzt eine OAI-Schnittstelle, über die Sammlungdaten abgefragt werden können. Zu diesem Zweck ist das *Virtuelle Kupferstichkabinett* als eigenes Repositorium eingerichtet worden. [\(http://dbs.hab.de/oai/?repository=VKK&verb=Identify](http://dbs.hab.de/oai/?repository=VKK&verb=Identify)) Über diese Schnittstelle können die Daten einzelner Stücke abgefragt werden. Diese können, den Anforderungen einer OAI-Schnittstelle gemäß, im Dublin Core Format ausgegeben werden. Zusätzlich ist museumdat als Ausgabe- und Austauschformat implementiert worden.

Nun würden über diese Schnittstelle stets alle Daten abgefragt werden müssen, weshalb für die Projektzusammenhänge eine zusätzliche Möglichkeit zur Abfrage ausgewählter, für die weitere Bearbeitung vorgesehener, Einträge vorgesehen ist. In der Datenbank gibt es deshalb ein gesondertes Feld, welches eine Markierung erhält, wenn ein Datensatz zur Iconclass-Weiterbearbeitung vorgesehen werden soll. Da es in der Kooperation mit Foto Marburg eine Mengenbeschränkung gibt - zunächst sollen in einer Testphase nur ca. 5000 Datensätze bearbeitet werden - muss eine solche Maßnahme vorgesehen werden.

Über die Abfrage dieses Sonderfeldes werden Signaturen der zu bearbeitenden Stücke und zugehörige Erschließungsdaten an Foto Marburg ausgeliefert. Die Daten werden zu diesem Zweck im museumdat-Format im Web angezeigt und die Datei kann anschließend in Marburg gespeichert werden. Dort werden die Daten in das Format der lokalen HiDA-Datenbank, MIDAS, konvertiert und in die Datenbank eingespielt. Im Rahmen der lokalen Datenbank stehen dann die Iconclass-Notationen und weitere Standardisierungsdaten zur Verfügung. Hier werden die Digitalisate und

Katalogisate durch eine Kunsthistorikerin weiter bearbeitet und Iconclass-Notationen zugewiesen. Der resultierende Datenbankeintrag enthält am Ende die vergebenen Iconclass-Notationen sowie die dazugehörigen Schlagworte.

Diese Daten werden an die HAB zurück geschickt, um hier in die MySQL-Datenbank eingelesen zu werden. Diese Rückübertragung und das Einspielen finden zur Zeit noch manuell statt, sollen aber in nächster Zukunft ebenfalls über eine automatisierte Schnittstelle abgewickelt werden.

Die Iconclass-Notation ist ein wesentlicher Bestandteil der Content Syndication, da auf Seiten von Iconclass bereits Oberflächen bereitgestellt werden, über die man Institutionen-übergreifend nach Vorkommen bestimmter Notationen suchen kann. Der hohe Normierungs- und Gliederungsgrad garantiert dabei sehr exakte Rechercheergebnisse. Ähnliches hat die HAB bereits im Projekt Festkultur online realisiert. (Vgl. [http://dbs.hab.de/barock/iconclass.htm\)](http://dbs.hab.de/barock/iconclass.htm)